## **Software Updates on managed Mac Computers**

## Managed Software Center (MSC)

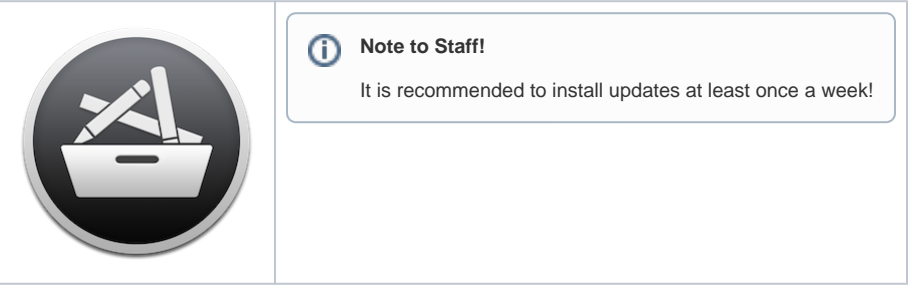

On managed Mac-workstations software updates and installations are done by Managed Software Center application.

This is the Managed Software Center icon:

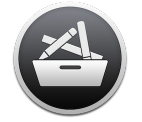

The icon should be in the users Dock.

Path to the application:

/Applications/Managed Software Center.app

or in Finnish:

/Ohjelmat/Managed Software Center.app

This application provides with all Adobe, Microsoft and other software installations and updates.

MSC provides also with Apple's own updates.

## Update checks and installations

Most updates are set to be installed in the background without user interaction. Though, some updates cannot or should not be installed in the background.

You can start the MSC update program also yourself.

It is recommeded to do this at least once a week, especially with laptops which are not necessarily connected to school network during night time when computers are updated.

When MSC checks for and downloads updates you will see this window:

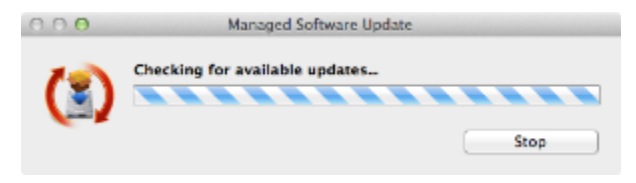

MSC is running in the background and checks every hour for new updates. If updates are available, the user will see this dialogue:

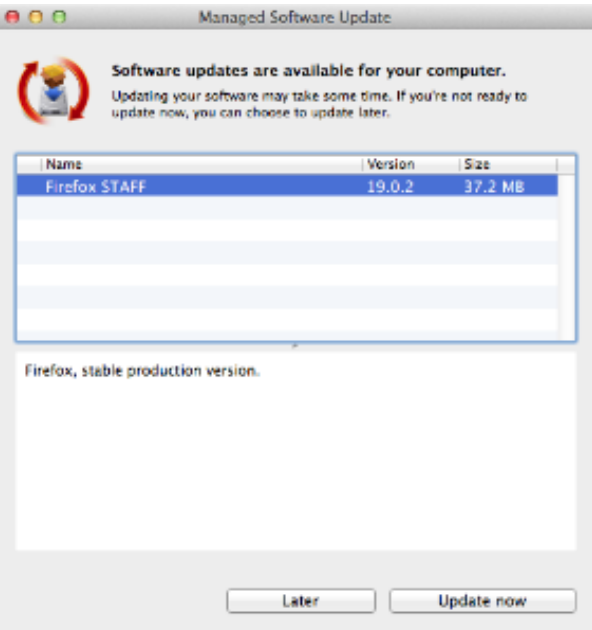

## To install updates click on **Update now**.

Next, you must select whether updates are installed only after logout:

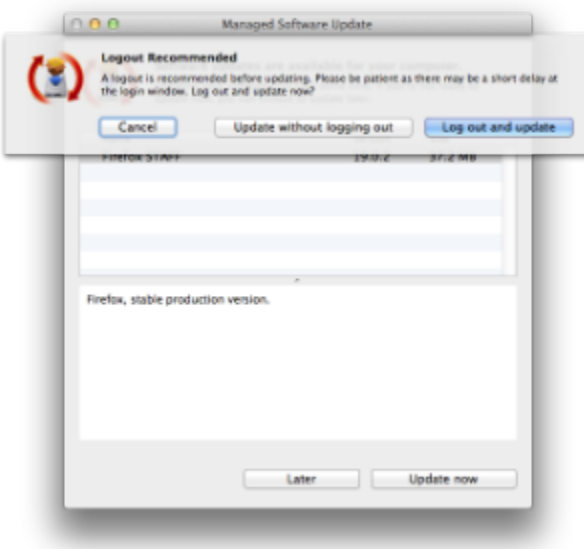

It is recommended to select **Log out and update**.

Most updates can be installed without logging out. In that case, click on **Update without logging out**.

**Please make sure with this installation option that the application to be updated is not running during the update process.**

If you choose to have updates installed **without** logout but the application to be updated is running, MSU gives a warning:

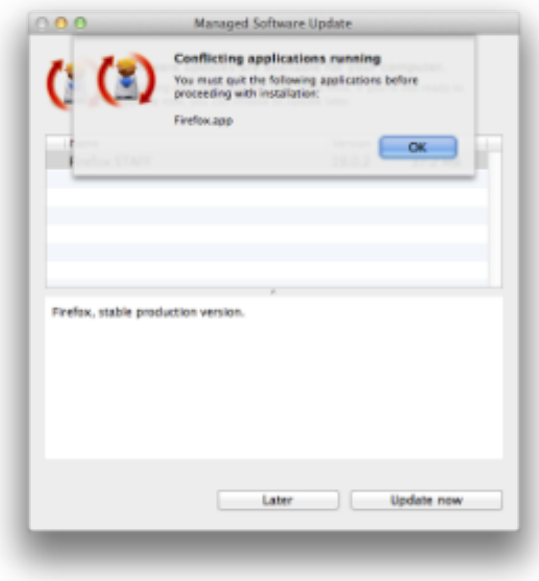

The progress of the update process can be seen in a window:

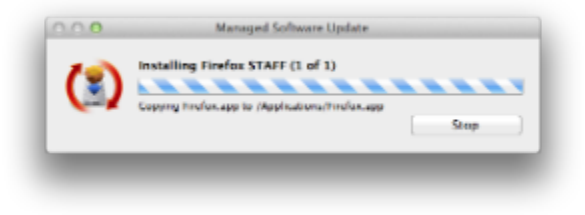

When updates are installed the MSU windows closes.

[Ohjelmistopäivitykset ylläpidon alaisissa Mac-koneissa](https://wiki.metropolia.fi/pages/viewpage.action?pageId=87785491)